<span id="page-0-0"></span>Jazyk C# 2 7. seminář

#### Radek Janoštík

Univerzita Palackého v Olomouci

5. 4. 2024

■■  $2990$ 

メロトメ 伊 トメ 君 トメ 君 ト

### Reakce na úkoly (1/2)

#### • 2x stejný string s dotazem, kdy tedy použít paramery a kdy je nemusíme použít?

```
1 SqlCommand add = new SqlCommand("INSERT INTO students (OsCislo, Jmeno, Prijmeni, UserName, Rocnik, OborKomb)
        VALUES (@OsCislo, @Jmeno, @Prijmeni, @UserName, @Rocnik, @OborKomb);", conn);
2 add.Parameters.Add(new SqlParameter("OsCislo", "R007"));
3 add.Parameters.Add(new SqlParameter("Jmeno", "James"));
4 add.Parameters.Add(new SqlParameter("Prijmeni", "Bond"));
5 add.Parameters.Add(new SqlParameter("UserName", "JB7"));
6 add.Parameters.Add(new SqlParameter("Rocnik", 12));
7 add.Parameters.Add(new SqlParameter("OborKomb", "APLINF"));
8 int aff = add.ExecutenOnQuery();
9
10 Console.WriteLine($"Affected after adding: {aff}");
11 SqlCommand add2 = new SqlCommand("INSERT INTO students (OsCislo, Jmeno, Prijmeni, UserName, Rocnik,
        OborKomb) VALUES (@OsCislo, @Jmeno, @Prijmeni, @UserName, @Rocnik, @OborKomb);", conn);
12 add2.Parameters.Add(new SqlParameter("OsCislo", "R17002"));
13 add2.Parameters.Add(new SqlParameter("Jmeno", "Karel"));
14 add2.Parameters.Add(new SqlParameter("Prijmeni", "Rizek"));
15 add2.Parameters.Add(new SqlParameter("UserName", "rizkka02"));
16 add2.Parameters.Add(new SqlParameter("Rocnik", 3));
17 add2.Parameters.Add(new SqlParameter("OborKomb", "APLINF"));
```
 $\mathbf{A} \equiv \mathbf{A} + \mathbf{A} + \mathbf{B} + \mathbf{A} + \mathbf{B} + \mathbf{A} + \mathbf{B} + \mathbf{A} + \mathbf{B} + \mathbf{A} + \mathbf{B} + \mathbf{A} + \mathbf{B} + \mathbf{A} + \mathbf{B} + \mathbf{A} + \mathbf{B} + \mathbf{A} + \mathbf{B} + \mathbf{A} + \mathbf{B} + \mathbf{A} + \mathbf{B} + \mathbf{A} + \mathbf{B} + \mathbf{A} + \mathbf{B} + \mathbf{A} + \mathbf{B} + \mathbf{A} + \math$ 

# <span id="page-2-0"></span>Reakce na úkoly (2/2)

- Nepoužití metod
- Limitace výstupu přímo v kódu, nikoliv v SQL

```
1 var i = 0:
   2 var command = new SqlCommand("SELECT DISTINCT Jmeno, Prijmeni FROM
         students ORDER BY Prijmeni ASC;", conn);
   3 using (var dr = command.ExecuteReader()) {
   4 while (dr.Read()) {
   5 if (i > = 4 \&\&\ i < 15)6 Console.WriteLine($"{dr[0]}, {dr[1]}");
   7 \t i++;8 }
   9 }
\bullet vs.
```
<sup>1</sup> SqlCommand ukol1 = new SqlCommand("SELECT DISTINCT Jmeno, Prijmeni FROM students ORDER BY Prijmeni OFFSET 5 ROWS FETCH NEXT 10 ROWS ONLY;", conn);

K ロ ▶ K 個 ▶ K ヨ ▶ K ヨ ▶ │ ヨ │ め Q Q

## <span id="page-3-0"></span>Object-relational mapping (ORM)

- Automatické mapování objektů do relační databáze
- Náš pohled transparentní práce s databází pomocí objektů
- Odstínění od konkrétní implementace databáze (MSSQL, MySQL, PostgreSQL, ...)
- Dva přístupy
	- $\triangleright$  CodeFirst Databáze se generuje z programu
	- $\triangleright$  DatabaseFirst Programový kód se generuje dle struktury DB
- **· Zde ukážeme pouze** CodeFirst

 $QQQ$ GB 11

### Entity Framework

- První verze (2008) součástí .NET Frameworku, nad LINQ to SQL
- Od verze 6 (2013) Opensource, mimo .NET Framework
- <https://docs.microsoft.com/en-us/ef/>
- **•** Dvě verze:
	- ▶ EF6 Frameworková <https://github.com/dotnet/ef6>
	- ▶ EF Core pro .NET Core <https://github.com/dotnet/efcore>
- CodeFirst i DatabaseFirst
- · Líné vyhodnocování
- **Podpora LINQ**
- Podpora MSSQL, Oracle, MySQL, . . . ([https://docs.microsoft.com/en-us/](https://docs.microsoft.com/en-us/ef/core/providers/?tabs=dotnet-core-cli) [ef/core/providers/?tabs=dotnet-core-cli](https://docs.microsoft.com/en-us/ef/core/providers/?tabs=dotnet-core-cli)

 $QQ$ 

 $\overline{m}$  )  $\rightarrow$   $\overline{m}$  )  $\rightarrow$   $\overline{m}$  )  $\rightarrow$   $\overline{m}$ 

### EF – instalace – NuGet Package Manager

- Ruční linkování knihoven pracné (verze, závislosti, hledání knihoven v různých zdrojích)
- $\bullet$  NuGet Package Manager správce balíčků s repozitáři (podobně jako v Linuxu)
- **•** Pravý klik na projekt  $\rightarrow$  Manage NuGet Packages
- · Správa verzí, licencí, závislostí
- Možno více zdrojů
- Možno vytvářet vlastní balíčky
- Balíčky "per projekt" nebo "per solution"<br>… Missaett Fatit:FrameusskOsse
	- nony "por projekt" nobe "por entity<br>► Microsoft.EntityFrameworkCore
	- ▶ Microsoft.EntityFrameworkCore.Design
	- ▶ Microsoft.EntityFrameworkCore.Proxies
	- ▶ Microsoft.EntityFrameworkCore.Sqlite

DE 11

## EF – vytvoření modelu

 $\bullet$  = definice tříd, které chceme uchovávat v databázi

**• Pozor na** CodeFirst konvence [https:](https://msdn.microsoft.com/en-us/library/jj679962(v=vs.113).aspx)

[//msdn.microsoft.com/en-us/library/jj679962\(v=vs.113\).aspx](https://msdn.microsoft.com/en-us/library/jj679962(v=vs.113).aspx)  $napY$ .

- ► Property obsahující "iď" bude primární klíč
- Treporty essantation was searchmanning to the Odkaz na jinou entitu pomocí virtual + typ + název
- ► (Předchozí zdroj pro EF6, pro EFCore <https://docs.microsoft.com/en-us/ef/core/modeling/relationships>)

### • Např.:

```
1 public class Custommer {
2 public int Id {get; set;}
3 public string Name {get; set;}
4 public int AddressId {get; set;}
5 public virtual Address Address {get; set}
6 }
```
## EF – vytvoření kontextu

· Objekt reprezentující připojení k databázi

<sup>1</sup> using Microsoft.EntityFrameworkCore

- **Předek: DbContext**
- $\bullet$  Pro každou entitu  $\text{pbset}$
- Např.:

```
1 public class EshopContext : DbContext
2 {
3 public EshopContext() : base("EshopConnection")
4 { }
5 public DbSet<Address> Addresses { get; set; }
6 public DbSet<Custommer> Custommers { get; set; }
7 }
```
• Lze dodefinovat názvy sloupců pomocí atributů

```
1 [Column("jmeno_zakaznika")]
2 public string Name { get; set; }
```
 $\bullet$  . . .

DE 11  $2990$ 

イロト イ押 トイヨ トイヨト

## Vytvoření databáze

 $\bullet$  Můžeme potřebovat EF nástroje pro dotnet

dotnet tool install --global dotnet-ef

**• Případně dodat do PATH** 

export PATH="\$PATH:/home/radek/.dotnet/tools"

• Přidání úvodní migrace (viz dále)

dotnet ef migrations add InitialCreate

• Vytvoření databáze

dotnet ef database update

AD YEAR EN EL YOUR

# Přístup k datům – vložení záznamu

• Vytvoření záznamu

```
1 try {
2 using (EshopContext ctx = new EshopContext()) {
3 Address a = new Address() { City = "Olomouc", Street = "17.
          Listopadu", Number = 14 };
4 Custommer c = new Custommer() { Address = a, Name = "Karel
          Vomacka" };
5 ctx.Custommers.Add(c);
6 ctx.SaveChanges();
78 } catch (Exception e){
9 Console.WriteLine(e);
10 }
```
- $\bullet$  Vždy potřeba uložit změny  $ctx$ . SaveChanges ()
- Automatické vložení/uložení všech dotyčných entit

**KOD KAP KED KED E VAN** 

## Přístup k datům – čtení dat

#### $\bullet$  LINO dotaz na DbSet

```
1 try {
2 using (EshopContext ctx = new EshopContext()) {
3 foreach (Custommer c in ctx.Custommers.Where(p
         = \text{P}. Address. City = "Olomouc" )) {
4 Console.WriteLine($"{c.Name}, {c.Id}");
5 }
6 }
7 } catch (Exception e) {
8 Console.WriteLine(e);
9 }
```
 $\bullet$  Zobrazení vygenerovaných dotazů:

```
1 options.UseLoggerFactory(LoggerFactory.Create(b => {
    b.AddConsole(); }));
```
## Změna modelu – migrace  $(1/2)$

- Při změně modelu(definice tříd) musíme "protlačit" změnu i do databáze<br>C
- **·** Systém verzování databáze a *migrací*
- $\bullet$  Při automatickém založení databáze nám vznikla i tabulka EFMigrationHistory, která zaznamenává změny v DB.
- Zjistili jsme, že jsme zapomněli na město

```
1 public class Address {
2 public int Id { get; set; }
3 public string Street { get; set; }
4 public int Number { get; set; }
5 public string City { get; set; }
6 }
```
Změna modelu – migrace  $(2/2)$ 

- Změnu musíme dostat do databáze
- $\bullet$  Zadáme příkaz: dotnet ef migrations add City (City je název dané migrace)
- **a aktualizujeme databázi:** dotnet ef database update
- Databáze se aktualizovala, dodal se sloupec pro město

D.  $QQ$ 

## Vazba 1:N

#### • K adrese pouze doplníme:

public virtual ICollection<Student> Students { get; set; }

- Pokud jsou vazby zřejmé, máme automaticky k dispozici seznam studentů na dané adrese
- $\bullet$  Jinak potřeba dodat atribut  $\Box$ nverseProperty("Address")] se specifikací inverzní vlastnosti
- · Případně pomocí FluentAPI

<https://docs.microsoft.com/en-us/ef/core/modeling/> v DbContext

```
1 protected override void OnModelCreating(ModelBuilder modelBuilder) {
2 modelBuilder.Entity<Student>()
3 .HasOne(s => s.Address)
4 . WithMany(a => a. Students);
5 }
```
**•** Priority: Konvence, atributy, FluentAPI

**KOD KAP KED KED E VAN** 

## Vazba M:N

- V předchozích verzích stačilo vytvořit navigační seznamy, případně dodefinovat ve FluentAPI
- V EFCore musíme ručně vytvořit mezilehlou entitu v modelu

```
1 public class StudentSubject {
2 public int StudentId { get; set; }
3 public virtual Student Student { get; set; }
4 public int SubjectId { get; set; }
5 public virtual Subject Subject { get; set; }nnny
6 }
```
#### • A dodefinovat navigační property:

```
1 protected override void OnModelCreating(ModelBuilder modelBuilder) {
2 modelBuilder.Entity<StudentSubject>().HasKey(s => new {s.StudentId, s.SubjectId});
3 modelBuilder.Entity<StudentSubject>().HasOne(ss => ss.Student).WithMany(s =>
      s. Subjects). HasForeignKey(ss => ss. StudentId);
4 modelBuilder.Entity<StudentSubject>().HasOne(ss => ss.Subject).WithMany(s =>
      s. Students). HasForeignKey(ss => ss. SubjectId);
5 }
```
- Problematika vazeb mezi objekty je složitější
- Někdy nám to podchytí dobré pojmenování
- Jindy je potřeba ručně dodefinovat (atributy, FluentAPI)
- · Více k vazbám: [https:](https://docs.microsoft.com/en-us/ef/core/modeling/relationships)

[//docs.microsoft.com/en-us/ef/core/modeling/relationships](https://docs.microsoft.com/en-us/ef/core/modeling/relationships)

 $2990$ B.

 $A\equiv\mathbf{1}+\mathbf{1}+\mathbf{1}$ 

## <span id="page-16-0"></span>Editace dat

- Stačí změnit property u entity a uložit
- Pozor abychom pracovali s DbEntitou a ne "obyčejným objektem"<br>``

```
1 try {
2 using (UniversityContext ctx = new UniversityContext()) {
3 // Vytvorime novy predmet (automaticky se vlozi)
4 Subject sub = new Subject() {
5 Credits = 6.6 Name = "Platforma NET"
7 };
8 // Najdeme DbEntitu studenta
9 Student s = ctx. Students. FirstOrDefault(p \Rightarrow p. Id == 1);
10 if (s := null) \frac{1}{s} Tu upravime
11 s.Name = "Dave Lister";
12 s.Subjects.Add(new StudentSubject() {Student = s, Subject =
          sub});
13 ctx.SaveChanges();
14 \quad \frac{1}{2}15 }
                                                   K ロ ▶ K 個 ▶ K ヨ ▶ K ヨ ▶ │ ヨ │ め Q Q
```
17/20 **Radek Janoštík (Univerzita Palackého v Olomouci) jeho v Olomouci** [Jazyk C#](#page-0-0) 5. 4. 2024 17/20

## <span id="page-17-0"></span>Mazání dat

### • Neidříve najdeme entitu

1 Student s =  $ctx.Students.FirstOrDefault(p => p.Id == 1);$ 

#### • Poté ji odstraníme

- <sup>1</sup> ctx.Students.Remove(s);
- <sup>2</sup> ctx.SaveChanges();
- Můžeme také jen změnit její stav:
	- 1 Student s =  $ctx.Students.FirstOrDefault(p => p.Id == 1);$
	- <sup>2</sup> ctx.Entry(s).State = EntityState.Deleted;
	- <sup>3</sup> ctx.SaveChanges();
- Smaže jen tuto entitu, ty které obsahuje nemusí
- $\bullet$  Jde nastavit smazání všech souvisejících, mohou být ale navázány jinam více podrobností:

<https://docs.microsoft.com/en-us/ef/core/saving/cascade-delete>  $A \equiv A$   $B$   $A \cap A$ 

### <span id="page-18-0"></span> $EF - z$ ávěrem

**• Entity Framework Core je velmi rozsáhlé téma** 

- Ukázány pouze základy, důležité je samostudium
- Dát pozor, zda je dokumentace pro EFCore nebo pro EF6
	- Neustále se vyvíjí (odlišnosti ve verzích)
	- $\triangleright$  Modulárnost (ne všechny návody uvádí using)
- Některé databázové connectory nemusí podporovat vše
- · Dobrý pomocník pro programátora, ale má i svá úskalí

E.  $\Omega$ 

<span id="page-19-0"></span>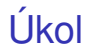

- Navrhnout vhodnou strukturu databázových objektů pro uložení studentů (v rozsahu studentiPredmetu.xml z minulých hodin) a jejich známek
- Vytvořit DB strukturu pomocí CodeFirst
- Vložit do databáze data studentů (z XML) a náhodně jim (rozumně) vygenerovat známky
- Pomocí LINQ dotazů a EntityFrameworku provést všechny úkoly z minulého cvičení:
- Výběr unikátních jmen a příjmení (5. 15.), vymazání, editace, výpis studentů se známkami.